# **ЗАТВЕРДЖЕНО**

Вченою радою факультету інформаційно-комп'ютерних технологій

 $\frac{2021 \text{ p.}}{2021 \text{ p.}}$ 

протокол №

Голова Вченої ради

\_\_\_\_\_\_\_\_ Надія ЛОБАНЧИКОВА

### **МЕТОДИЧНІ РЕКОМЕНДАЦІЇ для проведення лабораторного заняття № 2 з навчальної дисципліни «Програмно-конфігуровані платформи»**

для здобувачів вищої освіти освітнього ступеня «бакалавр» спеціальності 172 «Телекомунікації та радіотехніка» освітньо-професійна програма «Телекомунікації та радіотехніка» факультет інформаційно-комп'ютерних технологій кафедра біомедичної інженерії та телекомунікацій

> Схвалено на засіданні кафедри біомедичної інженерії та телекомунікацій 2021 p., протокол № Завідувач кафедри \_\_\_\_\_\_\_ Тетяна НІКІТЧУК

Розробник: ст. викладач кафедри біомедичної інженерії та телекомунікацій БЕНЕДИЦЬКИЙ Василь

### Житомир  $2021 - 2022$  н.р.

### **ЛАБОРАТОРНА РОБОТА 2**

# **Знайомство із середовищем візуального програмування**

### **програмно-визначених SDR-систем**

#### **Мета лабораторної роботи**

Набути практичного досвіду програмування SDR-систем в середовищі візуального програмування GNU Radio. Знайомство із налаштуванням режимів моделювання реєстрації сигналів у середовищі GNU Radio.

### **Теоретичні відомості**

## **1. Знайомство із середовищем візуального програмування програмно-визначених SDR-систем GNU Radio**

На попередніх лабораторних занять було розглянуто середовище інтерактивного радіомоніторингу SDRSharp, що дозволяє освоїти основні принципи управління, реєстрації та аналіз характеристик програмних засобів радіозв'язку. Практична можливість архітектурного проектування SDR-систем спирається на їхню програмну розробку – системне проектування в спеціалізованому програмному забезпеченні, яким служить середовище GNU Radio.

Програмне середовище GNU Radio – пакет інструментів для розробки програмного забезпечення з відкритим вихідним кодом, який складається з модулів (блоків) обробки сигналів для комп'ютерного моделювання та практичної реалізації архітектури програмно визначених радіостанцій (приймальних, передавальних, приймально-передавальних).

В даний час системна збірка пакету GNU Radio базується на ОС Linux. Проте існують спеціалізовані збірки, що працюють на базі ОС Windows. Для інсталяції GNU Radio слід перейти за посиланням інформаційного ресурсу https://wiki.gnuradio.org/index.php/WindowsInstall і вибрати найбільш стабільну збірку Windows для вашого процесора. Користувачам ОС Windows 10 рекомендується обрати GNU Radio v.3.8.

При інсталяції програмного середовища GNU Radio рекомендується слідувати стандартним опціям установки програмного пакета, дотримуючись підказок майстра установки.

Після виконання процедури установки рекомендується створити ярлик GNU Radio на робочому столі. Для цього (при стандартній установці) необхідно перейти до папки GNU Radio 3.8, розташованої за адресою «С:\ProgramData\Microsoft\Windows\StartMenu\Programs\ GNURadio3.8\GNURadio» та на файл «GNURadio Companion» створити ярлик на робочий стіл.

Важливо звернути увагу, що надалі для збереження проектів у середовищі GNU Radio файли проектів не рекомендується зберігати на системний диск «С». У зв'язку з цим програма GNU Radio може видати попередження про неможливість збереження проекту або помилку збереження. Тому рекомендується зберігати проекти на будь-який інший документальний локальний диск із дозволеним записом або USB флеш-накопичувач.

При запуску програми GNU Radio відображається два вікна: командний рядок (рис. 2.1) та власне інтерфейс самої програми (рис. 2.2).

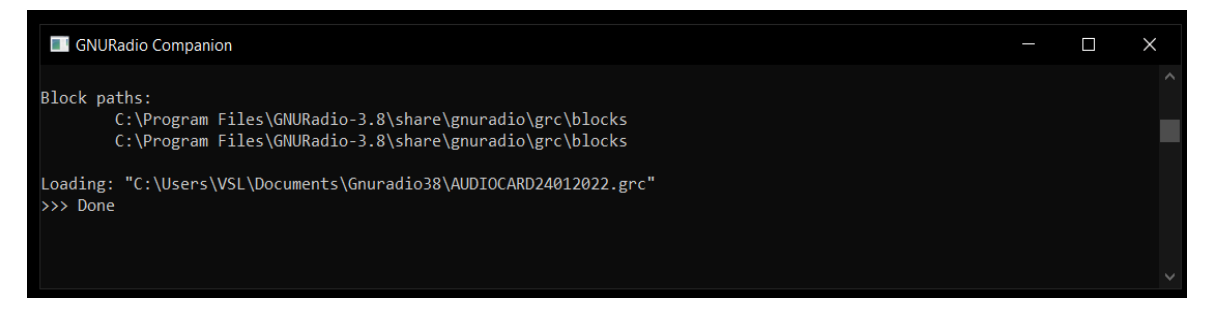

Рис. 2.1 – Командний рядок GNU Radio

| untitled - GNU Radio Companion                                                                                                    | $\Box$ $\times$                                                                                                    |
|----------------------------------------------------------------------------------------------------|----------------------------------------------------------------------------------------------------|
| File Edit View Run Tools Help                                                                                                    |                                                                                                    |
| SPOURE 53 A BIR Q G &<br>XBBO<br>78<br>日<br>戶<br>$\mathbb{X}$<br>$\check{}$<br>$\circ$<br>$\cdot$                                                                                                   |                                                                                                    |
| <b>Options</b><br>Variable<br>Title: Not titled yet<br>Id: samp rate<br>Output Language: Python<br>Value: 32k<br>Generate Options: No GU<br>Run Options: Prompt for Exit<br><b>Complexity: 0bal</b> | $\sqrt{C}$ Core<br>Audio<br><b>Boolean Operators</b><br>▶ Byte Operators<br>▶ Channel Models<br>Channelizers<br>Coding<br>Control Port<br>Debug Tools<br>Deprecated<br>Digital Television<br>Equalizers<br>Error Coding<br>4<br>File Operators |
|                                                                                                    | Filters<br>Fourier Analysis                                                                                                    |
| <<< Welcome to GNU Radio Companion v3.8.2.0-57-gd71cd177 >>>                                                                                                    | ▶ GUI Widgets                                                                                                    |
| <b>Block paths:</b><br>C:\Program Files\GNURadio-3.8\share\gnuradio\grc\blocks                                                                                                    | Impairment Models<br>• Instrumentation<br><b>Level Controllers</b>                                                                                                    |
| C:\Program Files\GNURadio-3.8\share\gnuradio\grc\blocks                                                                                                    | Math Operators                                                                                                    |

Рис. 2.2– Інтерфейс програми GNU Radio

Інтерфейс програмного середовища візуального програмування GNU Radio v3.8 складається з наступних складових областей:

п.1 – панель інструментів: створення/збереження/відкриття проекту; видалення

проекту/прямий зворотний відкат виконання дій над проектом; трансляція (генерація) проекту; навігація (пошук) функціональних модулів (блоків) для створення проекту;

п.2 – область візуального архітектурного програмування та моделювання SDR-системи;

п.3 – вікно дублювання командного рядка, представленого на рис. 2.1.

п.4 – бібліотека функціональних SDR-модулів (блоків) архітектурної специфікації середовища GNU Radio: базових, джерел сигналів, математичних та логічних, індикації, фільтрації та передискретизації, обмеження швидкості потоку даних, конвертації формату даних, трансляції даних і т.п.

Архітектурне проектування SDR-систем у середовищі GNU Radio виконується за допомогою засобів візуального програмування.

Технологія візуального програмування – спосіб крос-інтерактивного програмування, який дозволяє створювати алгоритми програм, маніпулюючи зв'язками між графічними елементами (блоками) та керуючи налаштуваннями їх опцій, не вдаючись до написання алгоритму через друк текстових команд, формуючи кодовий лістинг програми. У разі візуального програмування кожен графічний елемент є програмним кодом. При коректному з'єднанні таких елементів формується кінцевий код програми. Так, наприклад, кінцевий графічний проект, виконаний у середовищі GNU Radio, можна скомпілювати в програмний код у вигляді лістингу мовою Python.

## **2. Управління і налаштування параметрів SDR-модулів (блоків) у середовищі GNU Radio**

Бібліотека функціональних SDR-модулів архітектурної специфікації середовища GNU Radio складається з наступних блоків:

– допоміжних (базових): базовий блок опцій «*Options*», блок глобальної змінної частоти дискретизації «*Variable*», блок глобальної змінної «*Variable*»; блоки конвертації формату даних «*Туре Converters*», наприклад, «*Complex to Real*», блок обмеження швидкості потоку даних («*Throttle*») і т. п. (рис.2.3);

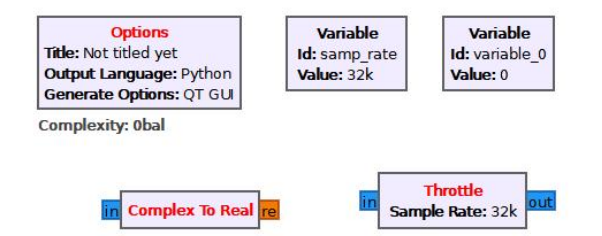

Рис. 2.3 – Допоміжні (базові) блоки GNU Radio

– джерел сигналу «*Waveform Generators*»: генератор спеціальної форми сигналів «*Signal Source*», генератор білого шуму «*Noise Source*», SDR-приймач «*Osmocom Source*» і т. п. (рис. 2.4);

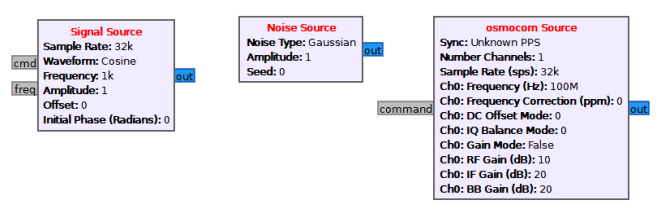

Рис. 2.4 – Блоки джерел сигналів GNU Radio

– математичних та логічних операцій над сигналами: адитивне додавання сигналів «*Add*»; адитивне додавання сигналу з константою «*Add Constant*»; складання/віднімання (мультиплексування) сигналів «*Multiply*»; мультиплексування сигналу з константою («*Multiply Const*»); блок логічного множення «*And*», блок логічного множення на константу «*And Const*» і т. п. (рис. 2.5);

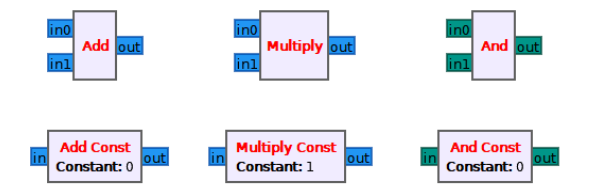

Рис. 2.5 – Блоки математичних і логічних операцій GNU Radio

– цифрової фільтрації сигналів: ФНЧ «*Low Pass Filter*», ФВЧ («*High Pass Filter*», ППФ «*Band Pass Filter*», ПЗФ «*Band Reject Filter*», передискретизації (децимації /інтерполяції) «*Rational Resampler*» і т. п. (рис. 2.6);

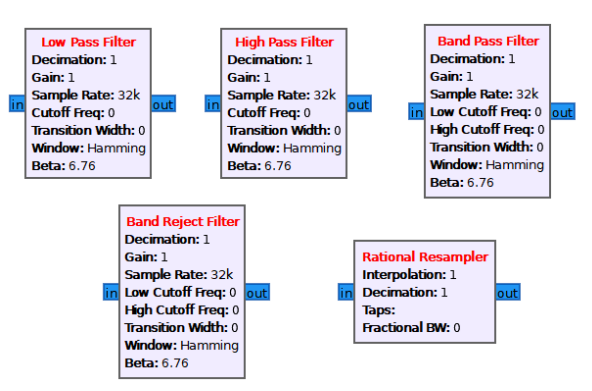

Рис. 2.6 – Блоки цифрової фільтрації сигналів GNU Radio

– індикації сигналів «*Instrumentation*»: осцилограф «*QT GUI Time Sink*», аналізатор

спектра «*QT GUI Frequency Sink*», «водоспадна» діаграма «*QT GUI Waterfall Sink*», блок індикації «*QT GUI Sink*», і т. п. (рис. 2.7).

– аудіовідтворення звукових сигналів «*Audio Sink*» (рис. 2.7).

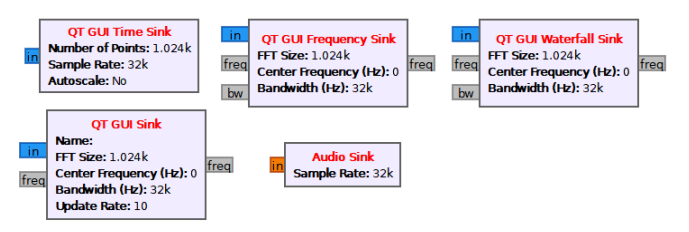

Рис. 2.7 – Блоки індикації і аудіо відтворення сигналів GNU Radio

Для розміщення блоків на область візуального архітектурного програмування та моделювання GNU Radio достатньо навести мишкою на вибраний блок з бібліотеки та шляхом утримання лівої клавіші миші перетягнути його на робочу область або ж двічі клацнути по ньому в бібліотечному каталозі модулів.

Розглянемо для кожного з типових блоків середовища візуального програмування GNU Radio порядок управління налаштуваннями їх опцій. Для перегляду та редагування налаштувань блоку достатньо навести на нього курсор і двічі клацнути по ньому лівою клавішею миші. Відкриється вікно налаштувань параметрів модуля «*Properties...*».

Базовий блок опцій «*Options*» служить для вказівки типу формату обробки даних. За замовчуванням – тип обробки цифрових даних «*QT GUI*» (рис. 2.8).

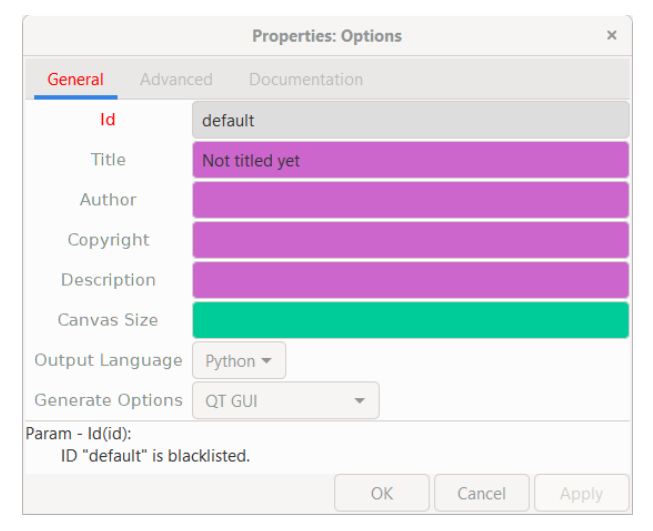

Рис. 2.8 – Вікно налаштувань параметрів базового блока «*Options*»

Блок глобальної змінної частоти дискретизації «*Variable*» служить для завдання частоти дискретизації всієї системи. Ім'я змінної частоти дискретизації за замовчуванням –

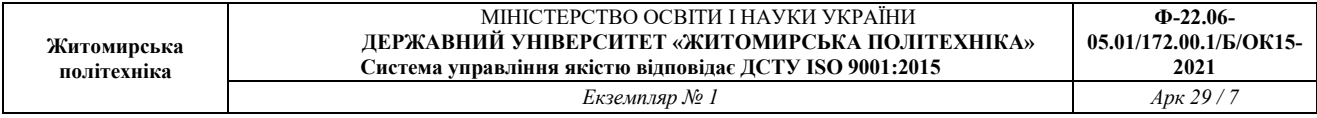

«*samp\_rate*», значення за замовчуванням – 32,0 кГц (рис. 2.9). При роботі з USB RTL-SDR тюнером RTL2832 рекомендується вказати значення частоти дискретизації 2,048 МГц. Слід звернути увагу, що частота вводиться в Гц, тобто щоб ввести, наприклад, значення 32,0 кГц у вікні значення необхідно вказати 32000 або 32е3. Нерозривна приставка «е3» означає  $32 \times 10^3$  і т. п.

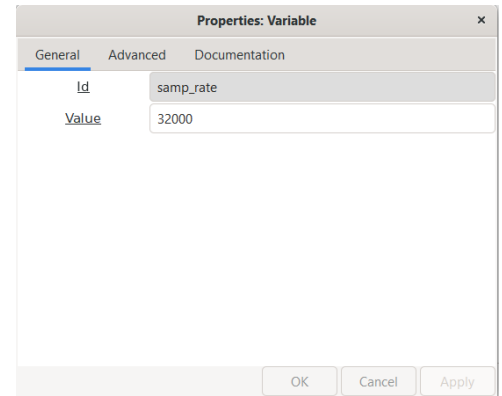

Рис. 2.9 – Вікно налаштувань параметрів блока глобальної змінної частоти дискретизації «*Variable*» (32 кГц)

Блок глобальної змінної «*Variable*» абсолютно повторює попередній блок і служить для завдання будь-яких змінних значень SDR-системи. Даний блок зручно застосовувати для того, щоб не переналаштовувати параметри інших блоків: у блоці «*Variable*» просто задається деяке ім'я змінної та її значення, тоді в налаштуваннях інших блоків у графі значення досить просто прописати присвоєне ім'я тій чи іншій змінній. Таких блоків і відповідно змінних може бути скільки завгодно. Так, наприклад, в якості змінної можна задати амплітуду генерації гармонійного сигналу з ім'ям змінної «amplitude» та значенням 100е-3, що означає 100 мВ (рис. 2.10).

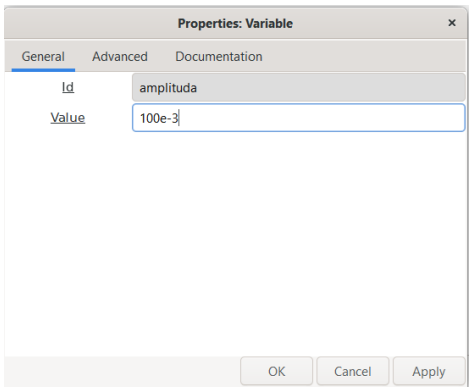

Рис. 2.10 – Вікно налаштувань параметрів блока довільної глобальної змінної «*Variable*» (амплітуда 100 мВ)

Блоки конвертації формату даних «*Complex to Real*» служить для конвертування типа даних формату «*Complex*» у тип даних «*Real*» Клас даних «*Complex*» – це комплексне число, яке має дійсну та уявну частини. Так, модуль «*Complex to Real*» дозволяє виділити дійсну частину комплексного числа.

Слід звернути увагу на те, що в середовищі GNU Radio допускається використання різних форматів або класів даних: complex, float, int, short, byte і т. д. При цьому для того, щоб не помилитися при з'єднанні блоків, їх виводи для кожного класу даних підсвічуються різними кольорами, що дуже зручно (рис. 2.3 – рис. 2.7). Крім того, в блоках можливе керування зміною типів даних на вході та типів даних на виході.

Блок обмеження швидкості потоку даних «*Throttle*» служить для апаратного обмеження частоти дискретизації з тим, щоб не перевантажувати центральний процесор ПК. Значення обмеження швидкості в даному типі блоку визначається в Гц. Використання їх у схемах є необов'язковим.

Блок генератора спеціальної форми сигналів «*Signal Source*» служить для генерації сигналу заданої форми (константа або постійна напруга, синусоїдальний, косинусоїдальний, меандр, трикутний, пилкоподібний), амплітуди і частоти (рис. 2.11).

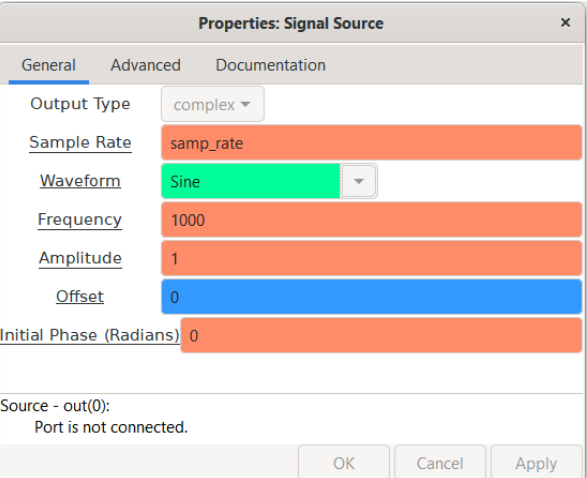

Рис. 2.11 – Вікно налаштувань параметрів блока генератора спеціальної форми сигналів «*Signal Source*» (зазначені налаштування: тип даних – «complex», форма сигналу – синусоїдальна, радіочастота – 1 кГц, амплітуда –1 В, постійна складова – 0 В)

Блок генератора білого шуму «*Noise Source*» служить для генерації сигналу широкосмугової перешкоди – білого (гаусівського шуму). Основна змінна, що задається – середнє значення шуму (рис. 2.12).

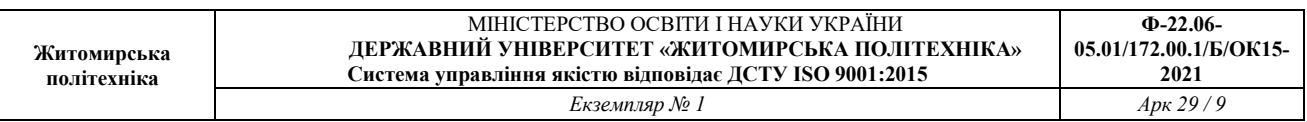

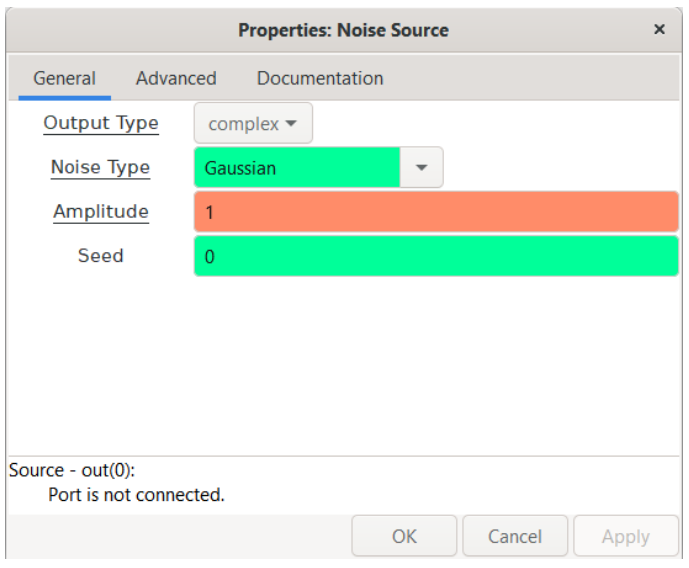

Рис. 2.12 – Вікно налаштувань параметрів генератора білого шуму «*Noise Source*» (зазначені налаштування: тип даних – «complex», форма сигналу – гаусівський шум, середнє значення рівня шуму – 1 В)

Блок SDR-приймача «*Osmocom Source*» служить для зчитування даних з USB RTL-SDR тюнера RTL2832, тобто даний блок дозволяє керувати налаштуваннями тюнера і використовується як блок, що генерує сигнал, який приймає USB RTL-SDR тюнер на антену із радіочастотного ефіру (рис. 2.13). Цей блок має три основних параметра:

– частота дискретизації Sample Rate, яка задається глобальною змінною «*samp\_rate*» і є, власне, смугою огляду;

– центральна частота смуги огляду Ch0: Frequency;

– коефіцієнт підсилення SDR-приймача Ch0: RF Gain.

Слід звернути увагу, що центральна частота на аналізаторі спектру відображається як «нульова» частота і для того, щоб працювати з сигналом радіостанції, що приймається її необхідно завжди зміщувати на «нульову» частоту за допомогою мультиплексування.

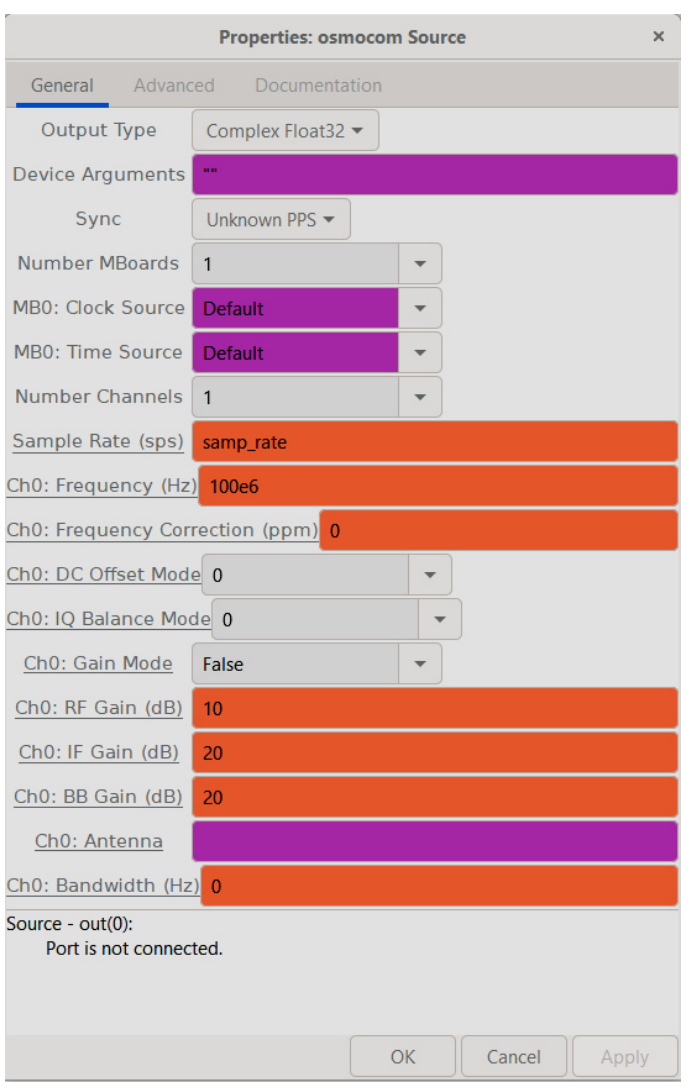

Рис. 2.13 - Вікно налаштувань параметрів блоку SDR-приймач «Osmocom Source» (зазначені налаштування: тип даних — «complex Float32», частота дискретизації — задається глобальною змінною «samp\_rate», центральна частота (нульова) смуги огляду –100 МГц, коефіцієнт підсилення – 10 дБ)

Блок адитивного додавання сигналів « *Add*» служить для арифметичного додавання амплітуд декількох сигналів (рис. 2.14). Основний параметр блоку додавання – число каналів (сигналів) на вході.

Блок адитивного додава додавання сигналу з константою «*Add Constant* » служить для додавання одного сигналу з постійним значенням (додавання змінного сигналу з постійним). Основним параметром цього блоку є значення константи.

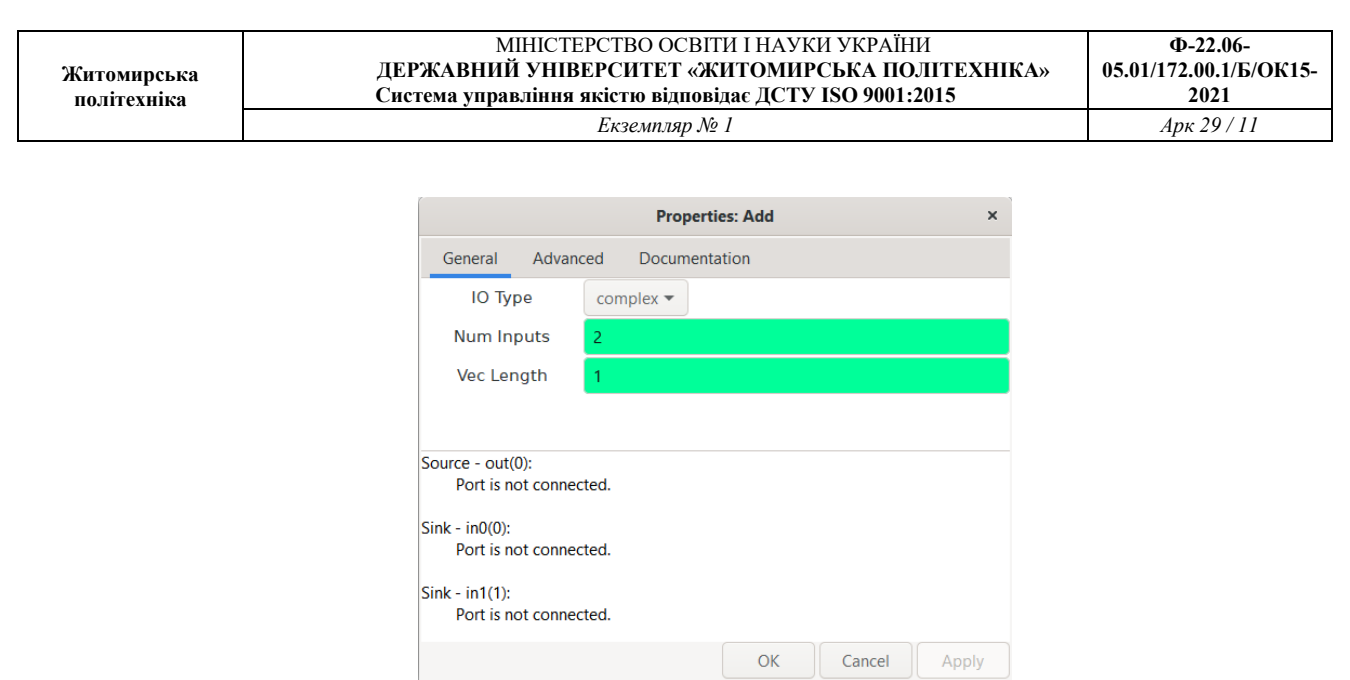

Рис. 2.14 – Вікно налаштувань параметрів блоку адитивної додавання сигналів «*Add*» (зазначені налаштування: тип даних – «complex», число каналів на вході блока додавання –

2)

Блок мультиплексування сигналів «*Multiply*» служить для гетеродинування сигналів, тобто перенесення частоти одного із сигналів на задану, наприклад, «нульову» частоту (рис. 2.15).

Основний параметр блока мультиплексування – число каналів (сигналів) на вході.

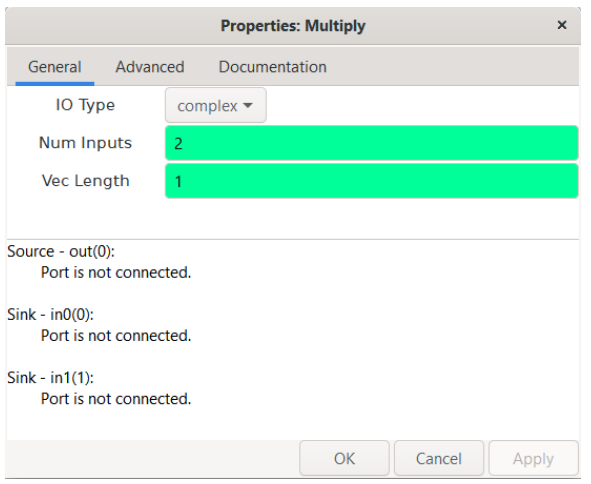

Рис. 2.15 – Вікно налаштувань параметрів блока мультиплексування сигналів «*Multiply*» (зазначені налаштування: тип даних – «complex», число каналів на вході блока – 2)

Блок мультиплексування сигналу з константою «*Multiply Const*» служить для

множення сигналу на задане постійне значення, наприклад, для підсилення сигналу в задане число разів множення відбувається на вказане значення константи (коефіцієнт підсилення). Основним параметром цього блоку є значення константи.

Блок цифрової фільтрації сигналів ФНЧ «*Low Pass Filter*» є фільтром нижніх частот. Основні параметри фільтра (рис. 2.16):

– тип даних на вході та тип даних на виході FIR Туре;

- коефіцієнт децимації сигналу на виході фільтра Decimation;
- коефіцієнт підсилення Gain;

– частота дискретизації Sample Rate (задається глобальною змінною або заданим іншим значенням);

– частота зрізу Cutoff Freq;

– ширина смуги переходу (абсолютна різниця між частотою зрізу та частотою загородження) Transition Width.

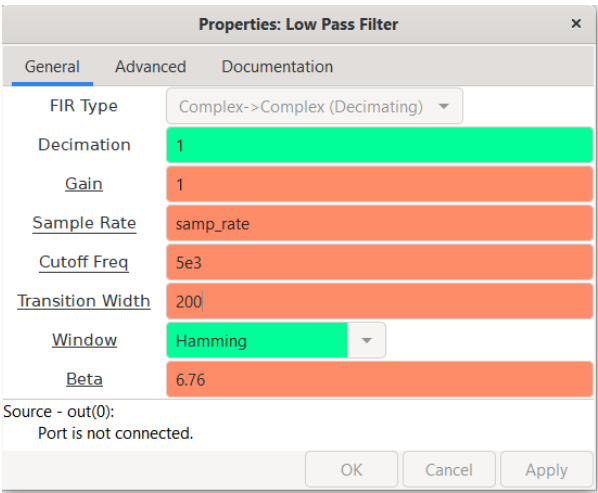

Рис. 2.16 – Вікно налаштувань параметрів блока цифрової фільтрації сигналів ФНЧ «*Low Pass Filter*» (зазначені налаштування: тип даних – «complex- complex», децимація – 1 (тобто відсутня), коефіцієнт підсилення – 1 (тобто відсутній ), частота дискретизації – визначається глобальною змінною, частота зрізу – 5 кГц, смуга переходу – 200 Гц)

Блок цифрової фільтрації сигналів ФВЧ «*High Pass Filter*» є фільтром верхніх частот. Основні параметри фільтра:

- тип даних на вході та тип даних на виході FIR Туре;
- коефіцієнт децимації сигналу на виході фільтра Decimation;
- коефіцієнт підсилення Gain;

– частота дискретизації Sample Rate (задається глобальною змінною або заданим іншим значенням);

– частота зрізу Cutoff Freq;

– ширина смуги переходу (абсолютна різниця між частотою зрізу та частотою загородження) Transition Width.

Блок цифрової фільтрації сигналів СФ «*Band Pass Filter*» є смуговим фільтром. Основні параметри фільтра (рис. 2.17):

– тип даних на вході і тип даних на виході FIR Туре;

– коефіцієнт децимації сигналу на виході фільтра Decimation;

– коефіцієнт посилення Gain;

– частота дискретизації Sample Rate (задається глобальною змінною або заданим іншим значенням);

– нижня (мінімальна або «ліва») частота зрізу Low Cutoff Freq

– верхня (максимальна або «права») частота зрізу Hight Cutoff Freq;

– ширина смуги переходу (абсолютна різниця між частотою зрізу і частотою загородження) Transition Width.

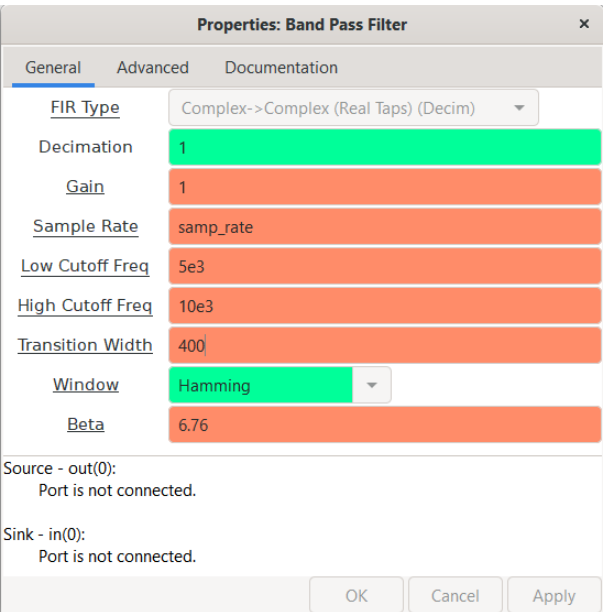

Рис. 2.17 – Вікно налаштувань параметрів блока цифрової фільтрації сигналів СФ «*Band*  **Pass Filter**» (зазначені налаштування: тип даних – «complex- complex», децимація – 1 (тобто відсутня), коефіцієнт підсилення – 1 (тобто відсутній ), частота дискретизації – визначається глобальною змінною «samp rate», нижня частота зрізу – 5 кГц, верхня частота зрізу – 10 кГц,

смуга переходу («зліва» і «з права») – 400 Гц)

Блок цифрової фільтрації сигналів РФ «*Band Reject Filter*» є режекторним фільтром. Основні параметри фільтра:

– тип даних на вході і тип даних на виході FIR Туре;

– коефіцієнт децимації сигналу на виході фільтра Decimation;

– коефіцієнт посилення Gain;

– частота дискретизації Sample Rate (задається глобальною змінною або заданим іншим значенням);

– нижня (мінімальна або «ліва») частота зрізу Low Cutoff Freq

– верхня (максимальна або «права») частота зрізу Hight Cutoff Freq;

– ширина смуги переходу (абсолютна різниця між частотою зрізу і частотою загородження) Transition Width.

Блок осцилографа («*QT GUI Time Sink*») служить для часового представлення сигналів, що реєструються. Налаштування параметрів даного блоку показано на рис. 2.18.

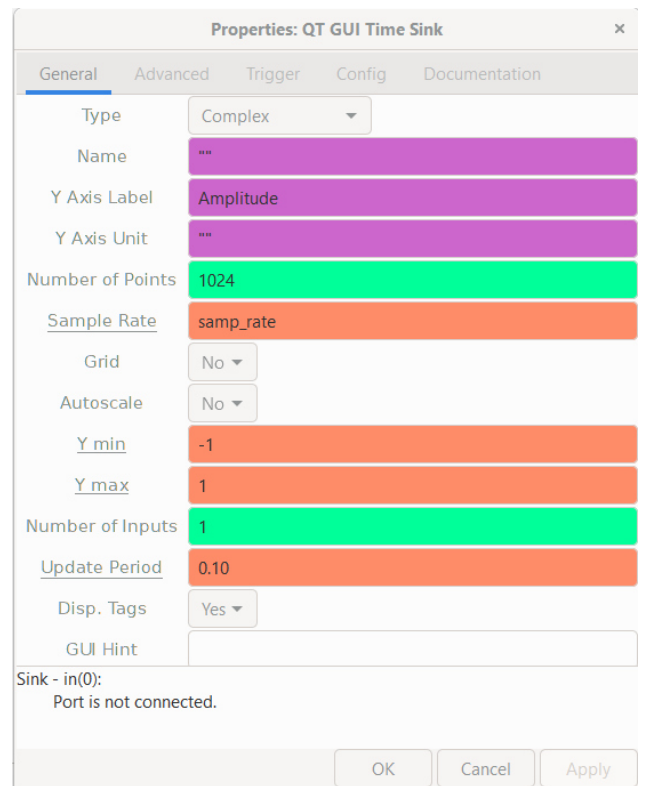

Рис. 2.18 – Вікно налаштувань параметрів блоку осцилографа «*QT GUI Time Sink*»

Блок аналізатора спектру («*QT GUI Frequency Sink*») служить для частотного представлення сигналів, що реєструються. Налаштування параметрів блоку показано на рис. 2.19.

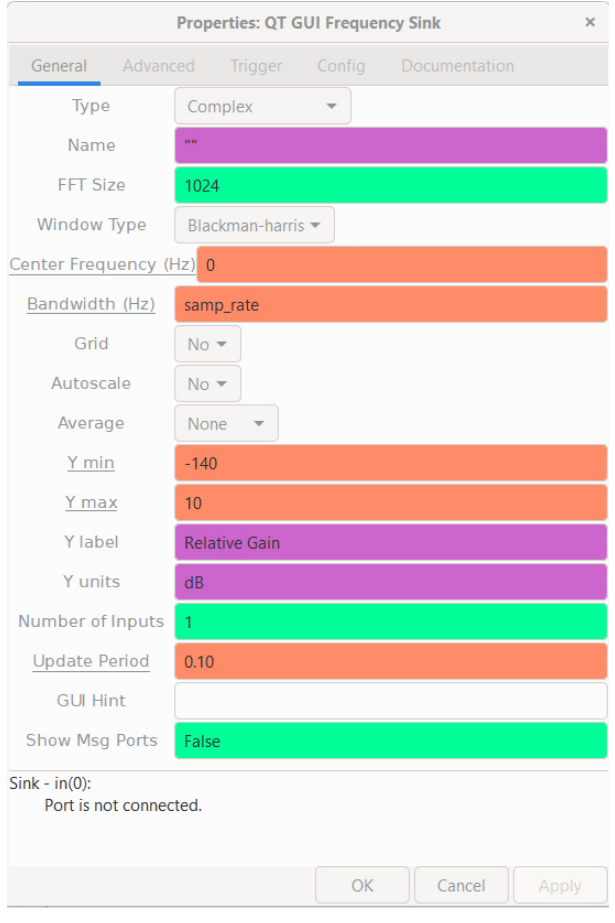

Рис. 2.19 – Вікно налаштувань параметрів блоку аналізатора «*QT GUI Frequency Sink*»

Блок «водоспадної» діаграми («*QT GUI Waterfall Sink*») служить для часового представлення розподілу рівнів інтенсивності сигналів, що реєструються відносно частоти. Налаштування параметрів блоку показано на рис. 2.20.

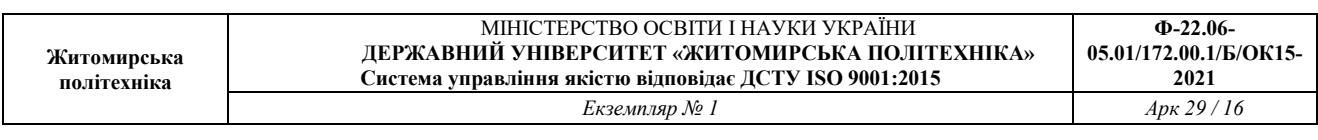

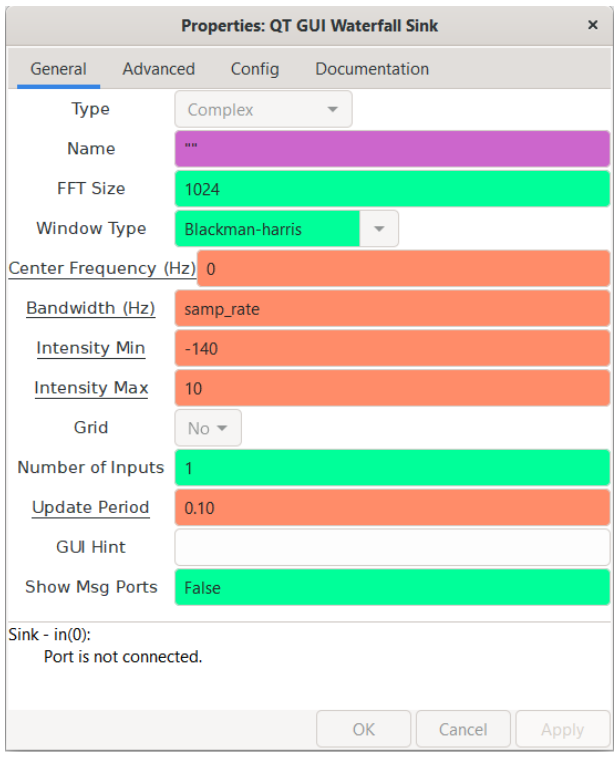

Рис. 2.20 – Вікно налаштувань параметрів блоку аналізатора «*QT GUI Waterfall Sink*»

Блок індикації («*QT GUI Sink*») є універсальним і поєднує: осцилограф, аналізатор, «водоспадну» і фазову діаграму (рис. 2.21).

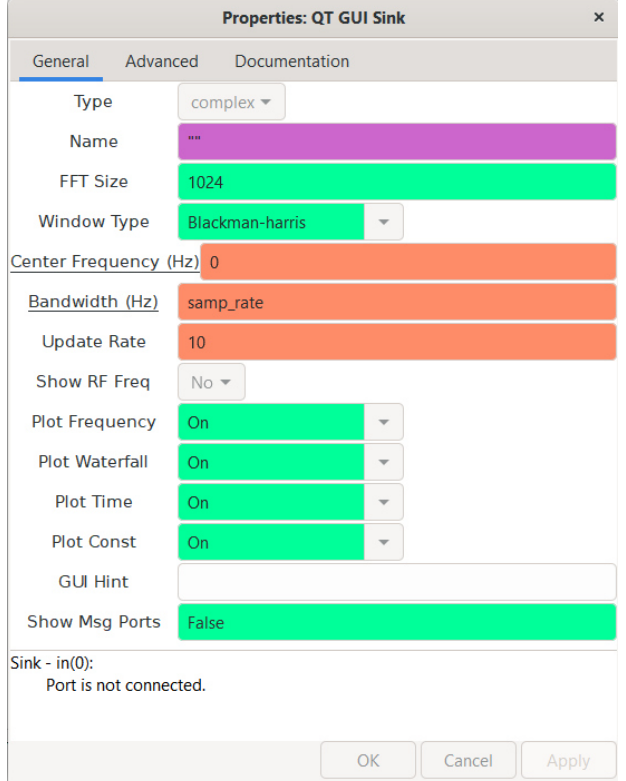

Рис. 2.21 – Вікно налаштувань параметрів блоку індикації «*QT GUI Sink*»

Блок аудіо відтворення звукових сигналів («*Audio Sink*») служить для прослуховування звукових сигналів та демодульованих радіостанцій. Основний параметр даного модуля – float.

**3. Правила архітектурного проектування, створення, компіляція, збереження проекту в середовищі GNU Radio, а також трансляція проекту в програмний лістинг мовою Python** 

Правила архітектурного проектування такі:

1) За технічним завданням створюється проект SDR- системи із блоків.

2) Блоки необхідно з'єднати у єдину схему. При цьому при спробі з'єднати блоки з різними вхідними та вихідними класами даних програма видасть помилку.

3) Розташування блоків на робочій області GNU Radio має бути читабельним і естетичним.

4) Для радіотехнічного параметра, що найбільш часто задається в блоках схемі слід ввести глобальну змінну.

5) Файл проекту слід зберігати на локальному диску з дозволеним записом або USB флеш-накопичувач (див. п. 3.1) з присвоєнням файлу назви, надрукованого на латинському алфавіті.

6) Компіляція проекту здійснюється шляхом натискання клавіші «►» у верхній панелі інструментів інтерфейсу програми GNU Radio. При цьому якщо схема блоків виявиться зібраною з порушеннями правил проектування, кнопка «►» буде неактивна і з'явиться повідомлення про помилку «error». Для зупинення процесу моделювання (симуляції або трансляції проекту) необхідно натиснути клавішу «stop».

7) При успішному виконанні компіляції розробленого за допомогою візуального програмування проекту SDR-системи запускається його трансляція: на екрані відображаються графіки (осцилограми, спектри, водоспадні діаграми тощо), зазначені у схемі за допомогою модулів індикації. За наявності блоку аудіо відтворення у схемі проекту та колонок (навушників) також запускається режим прослуховування, наприклад, настроєної на задану частоту радіостанції. У разі збереження проекту у вказаній папці також зберігається другий файл проекту з розширенням \*.py у вигляді класичного кодового лістингу мовою Python.

8) Усі файли проектів запускаються із програми GNU Radio.

# **4. Візуальне програмування та моделювання радіотехнічних блок-схем у середовищі GNU Radio**

Розглянемо приклад візуального програмування у середовищі GNU Radio.

У програмно визначеному середовищі GNU Radio необхідно побудувати модель адитивної суміші радіосигналів, що приймається від двох генераторів: генератор I (амплітуда 120 мВ, частота 3,0 кГц), генератор II (амплітуда 300 мВ, частота 9,0 кГц). Глобальна змінна частота дискретизації 64 кГц (рис. 2.22).

Отримати осцилограму і спектр адитивної суміші сигналів. Визначити рівень сигналу *S*1 і *S*2 в дБ.

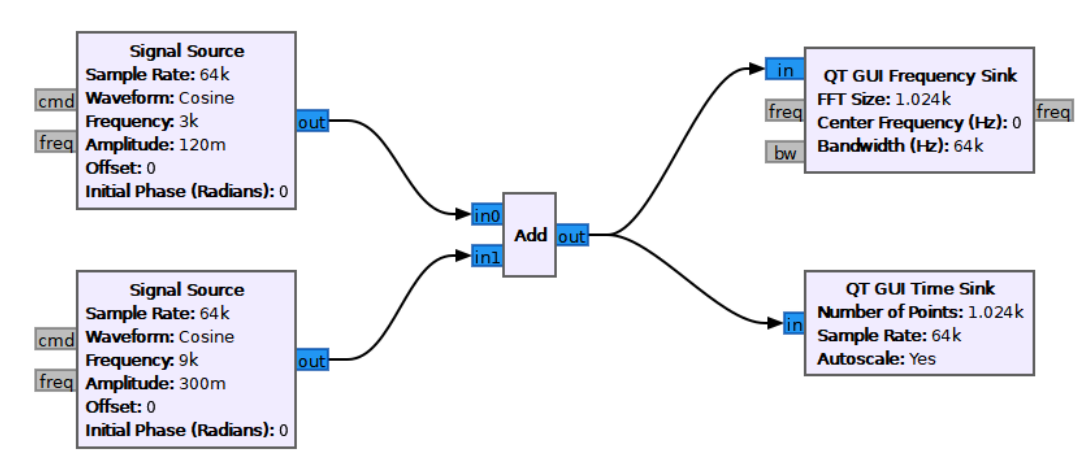

Рис. 2.22 – Блок-схема моделі згідно із технічним завданням

Результатом трансляції проекту буде осцилограма і радіочастотний спектр адитивної суміші двох сигналів (рис. 2.23a, б). Рівень сигналу  $S_1 = -28,66$  дБ,  $S_2 = -18,70$  дБ.

Як можна помітити, часова форма адитивного сигналу має дві гармонійні складові. Спектр також показує два сигнали на заданих частотах.

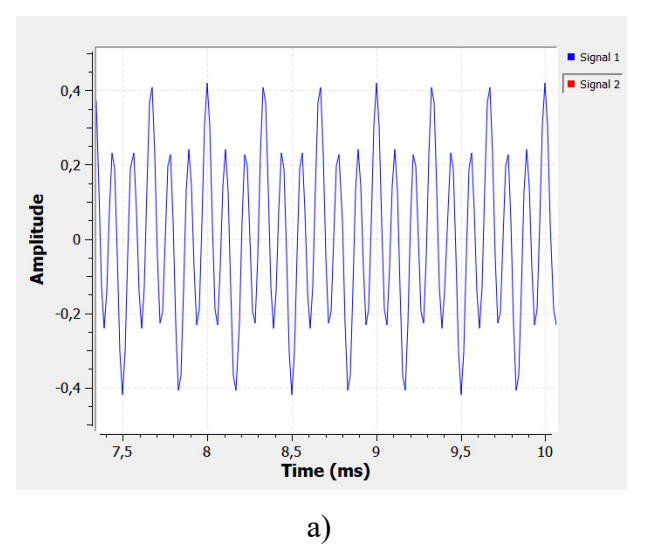

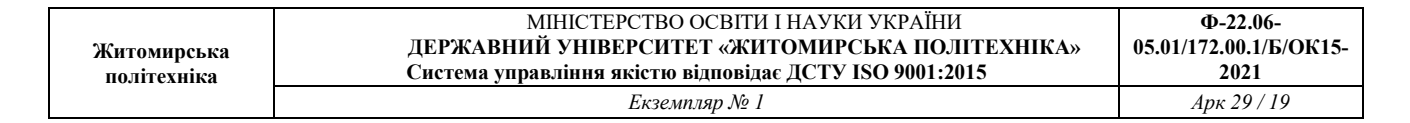

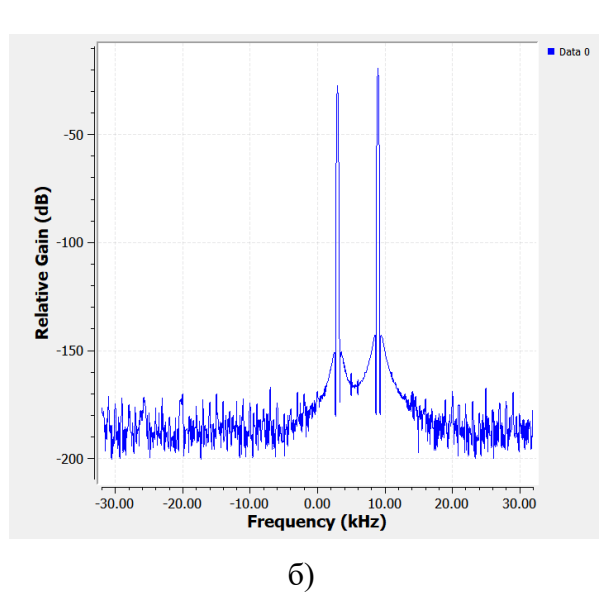

Рис. 2.23 – Осцилограма адитивної суміші двох гармонійних сигналів і частотне подання результату складання двох сигналів

Програмний лістинг розробленої блок-схеми виглядатиме так:

#!/usr/bin/env python3

# -\*- coding: utf-8 -\*-

# SPDX-License-Identifier: GPL-3.0

# GNU Radio Python Flow Graph

# Title: Lr21

# GNU Radio version: v3.8.2.0-57-gd71cd177

from distutils.version import StrictVersion

 $if$  \_\_name \_\_ ==  $'$  \_\_main  $\therefore$  import ctypes import sys if sys.platform.startswith('linux'): try:  $x11 = cypes.cd11.LoadLibrary('libX11.so')$  x11.XInitThreads() except: print("Warning: failed to XInitThreads()")

from PyQt5 import Qt from gnuradio import qtgui from gnuradio.filter import firdes import sip from gnuradio import analog from gnuradio import blocks from gnuradio import gr import sys import signal from argparse import ArgumentParser from gnuradio.eng\_arg import eng\_float, intx from gnuradio import eng\_notation

from gnuradio import qtgui

class LR21(gr.top\_block, Qt.QWidget):

def init (self): gr.top\_block.\_\_init\_\_(self, "Lr21") Qt.QWidget. init (self) self.setWindowTitle("Lr21") qtgui.util.check\_set\_qss() try: self.setWindowIcon(Qt.QIcon.fromTheme('gnuradio-grc')) except: pass self.top\_scroll\_layout =  $Qt.QVBoxLayout()$ self.setLayout(self.top\_scroll\_layout) self.top  $\text{scr} = \text{Qt.} \text{QScroll}$ self.top\_scroll.setFrameStyle(Qt.QFrame.NoFrame) self.top\_scroll\_layout.addWidget(self.top\_scroll) self.top\_scroll.setWidgetResizable(True)  $self.top_widget = Qt.QWidget()$ 

self.top\_scroll.setWidget(self.top\_widget) self.top  $l$ ayout = Qt.QVBoxLayout(self.top\_widget) self.top\_grid\_layout =  $Qt.QGridLayout()$ self.top\_layout.addLayout(self.top\_grid\_layout)

self.settings = Qt.QSettings("GNU Radio", "LR21")

try:

```
 if StrictVersion(Qt.qVersion()) < StrictVersion("5.0.0"):
```

```
 self.restoreGeometry(self.settings.value("geometry").toByteArray())
```
else:

self.restoreGeometry(self.settings.value("geometry"))

except:

pass

```
 ##################################################
```
 # Variables ################################################## self.samp rate = samp rate =  $64000$ 

##################################################

 # Blocks ################################################## self.qtgui\_time\_sink\_x\_0 = qtgui.time\_sink\_c( 1024, #size samp rate, #samp rate '', #name 1 #number of inputs ) self.qtgui\_time\_sink\_x\_0.set\_update\_time $(0.10)$ 

```
self.qtgui_time_sink_x_0.set_y_axis(-500e-3, 500e-3)
```
self.qtgui\_time\_sink\_x\_0.set\_y\_label('Amplitude', '')

```
self.qtgui_time_sink_x_0.enable_tags(True)
           self.qtgui_time_sink_x_0.set_trigger_mode(qtgui.TRIG_MODE_FREE,
qtgui.TRIG SLOPE POS, 0.0, 0, 0, ...")
           self.qtgui_time_sink_x_0.enable_autoscale(True)
           self.qtgui_time_sink_x_0.enable_grid(True)
           self.qtgui_time_sink_x_0.enable_axis_labels(True)
           self.qtgui_time_sink_x_0.enable_control_panel(True)
           self.qtgui_time_sink_x_0.enable_stem_plot(False)
            labels = ['Signal 1', 'Signal 2', 'Signal 3', 'Signal 4', 'Signal 5', 
               'Signal 6', 'Signal 7', 'Signal 8', 'Signal 9', 'Signal 10'] 
           widths =[1, 1, 1, 1, 1, 1] 1, 1, 1, 1, 1] 
           colors = ['blue', 'red', 'green', 'black', 'cyan',
               'magenta', 'yellow', 'dark red', 'dark green', 'dark blue'] 
           alphas = [1.0, 1.0, 1.0, 1.0, 1.0, 1.0, 1.0, 1.0, 1.0, 1.0] 
            styles = [1, 1, 1, 1, 1, 
               1, 1, 1, 1, 1] 
           markers = [-1, -1, -1, -1, -1, -1, -1]-1, -1, -1, -1, -1]
           for i in range(2):
              if len(labels[i]) == 0:
                if (i % 2 = 0):
                   self.qtgui time sink x 0.set line label(i, "Re{{Data {0}}}".format(i/2))
                 else:
```
self.qtgui\_time\_sink\_x\_0.set\_line\_label(i, "Im{{Data {0}}}".format(i/2)) else:

self.qtgui\_time\_sink\_x\_0.set\_line\_label(i, labels[i]) self.qtgui\_time\_sink\_x\_0.set\_line\_width(i, widths[i]) self.qtgui\_time\_sink\_x\_0.set\_line\_color(i, colors[i])

```
self.qtgui_time_sink_x_0.set_line_style(i, styles[i])
            self.qtgui_time_sink_x_0.set_line_marker(i, markers[i])
            self.qtgui_time_sink_x_0.set_line_alpha(i, alphas[i])
          self. qtgui time sink x 0 win =sip.wrapinstance(self.qtgui_time_sink_x_0.pyqwidget(), Qt.QWidget)
          self.top_grid_layout.addWidget(self._qtgui_time_sink_x_0_win)
          self.qtgui freq sink x 0 = qtgui.freq sink c(
             1024, #size 
             firdes.WIN_BLACKMAN_hARRIS, #wintype 
            0, \#fc
            samp rate, #bw
             "", #name 
             1 
           ) 
          self.qtgui freq sink x 0.set update time(0.10)self.qtgui freq sink x 0.set y axis(-140, 10)
          self.qtgui freq sink x 0.set y label('Relative Gain', 'dB')
          self.qtgui freq sink x 0.set trigger mode(qtgui.TRIG_MODE_FREE, 0.0, 0, "")
          self.qtgui freq sink x 0.enable autoscale(True)
          self.qtgui freq sink x 0.enable grid(True)
          self.qtgui freq sink x 0.set fft average(1.0)
          self.qtgui freq sink x 0.enable axis labels(True)
          self.qtgui_freq_sink_x_0.enable_control_panel(True)
          labels = ['', ", ", ", '', '', '', '', ''] 
          widths = [1, 1, 1, 1, 1, 1] 1, 1, 1, 1, 1] 
          colors = ["blue", "red", "green", "black", "cyan",
```

```
 "magenta", "yellow", "dark red", "dark green", "dark blue"]
```

```
alphas = [1.0, 1.0, 1.0, 1.0, 1.0,
```
1.0, 1.0, 1.0, 1.0, 1.0]

**Ф-22.06-**

for i in range $(1)$ :

if  $len(labels[i]) == 0$ :

self.qtgui freq sink x 0.set line label(i, "Data  ${0}$ ".format(i))

else:

self.qtgui freq sink x 0.set line label(i, labels[i])

self.qtgui freq sink x 0.set line width(i, widths[i])

self.qtgui freq sink x 0.set line color(i, colors[i])

self.qtgui freq sink x 0.set line alpha(i, alphas[i])

self. qtgui freq sink x 0 win  $=$ 

sip.wrapinstance(self.qtgui\_freq\_sink\_x\_0.pyqwidget(), Qt.QWidget)

self.top grid layout.addWidget(self. qtgui freq sink x 0 win)

self.blocks add xx  $0 =$  blocks.add vcc(1)

self.analog sig\_source\_x\_1 = analog.sig\_source\_c(samp\_rate, analog.GR\_COS\_WAVE, 9e3, 300e-3, 0, 0)

self.analog sig\_source\_x\_0 = analog.sig\_source\_c(samp\_rate, analog.GR\_COS\_WAVE, 3e3, 120e-3, 0, 0)

##################################################

# Connections

##################################################

self.connect((self.analog\_sig\_source\_x\_0, 0), (self.blocks\_add\_xx\_0, 0))

self.connect((self.analog\_sig\_source\_x\_1, 0), (self.blocks\_add\_xx\_0, 1))

self.connect((self.blocks add xx 0, 0), (self.qtgui freq sink x 0, 0))

```
self.connect((self.blocks add xx 0, 0), (self.qtgui time sink x 0, 0))
```
def closeEvent(self, event):

 self.settings = Qt.QSettings("GNU Radio", "LR21") self.settings.setValue("geometry", self.saveGeometry()) event.accept()

def get samp rate(self):

```
 return self.samp_rate
```
def set samp rate(self, samp rate):

self.samp  $rate =$  samp rate

self.analog\_sig\_source\_x\_0.set\_sampling\_freq(self.samp\_rate)

self.analog\_sig\_source\_x\_1.set\_sampling\_freq(self.samp\_rate)

self.qtgui freq sink x 0.set frequency range $(0,$  self.samp rate)

self.qtgui\_time\_sink\_x\_0.set\_samp\_rate(self.samp\_rate)

def main(top\_block\_cls=LR21, options=None):

```
 if StrictVersion("4.5.0") <= StrictVersion(Qt.qVersion()) < StrictVersion("5.0.0"): 
  style = gr.prefs().get string('qtgui', 'style', 'raster') Qt.QApplication.setGraphicsSystem(style) 
 qapp = Qt.QApplication(sys.argv)
```
 $tb = top \text{ block} \text{cls}()$ 

tb.start()

tb.show()

 def sig\_handler(sig=None, frame=None): Qt.QApplication.quit()

signal.signal(signal.SIGINT, sig\_handler) signal.signal(signal.SIGTERM, sig\_handler)

 $timer = Qt.QTime()$  timer.start(500) timer.timeout.connect(lambda: None)

def quitting():

 tb.stop() tb.wait()

 qapp.aboutToQuit.connect(quitting) qapp.exec\_()

if  $name = 'main'$ :

main()

Звернімо увагу на чималий об'єм лістингу програми, що вийшла. Справді, візуальне програмування радіотехнічних систем сьогодні скорочує часовий ресурс створення програмно-визначуваних пристроїв.

# **5. Налаштування режимів моделювання реєстрації сигналів у середовищі GNU Radio**

При налаштуваннях моделювання блоків індикації слід дотримуватись наступних правил:

1) Вибирати режими автоформату шкали осцилографа та аналізатора.

2) Вибирати найбільш зручні способи індикації і відображення сигналів: одноканальні або дво- та багатоканальні. Одноканальний режим виводить сигнал у окреме вікно. Дво- та багатоканальний режим виводить сигнали в одне вікно. Такий режим зручний при порівнянні параметрів кількох сигналів.

Реєстрація радіотехнічних характеристик сигналів у середовищі GNU Radio виконується аналогічно до інструментальних засобів SDRSharp за допомогою наведення курсору на відповідну вимірювану точку графіка осцилограми або частотного спектра сигналу.

### **Постановка задач дослідження в лабораторній роботі**

**Завдання 1.** У програмному середовищі GNU Radio побудувати модель «генератор – реєстратор сигналу». Тип джерела – гармонійний синусоїдальний сигнал (амплітуда 120 мВ, частота 1,5 кГц). Глобальна змінна частота дискретизації 32 кГц. Отримати осцилограму та спектр сигналу. Визначити рівень сигналу  $S$  в дБ.

**Завдання 2.** У програмному середовищі GNU Radio побудувати модель адитивної суміші радіосигналів, що приймається від двох генераторів: генератор І (амплітуда 120 мВ,

частота 3,0 кГц), генератор II (амплітуда 300 мВ, частота 9,0 кГц). Глобальна змінна частота дискретизації 64 кГц. Отримати осцилограму та спектр адитивної суміші сигналів. Визначити рівень сигналу  $S_1$  і  $S_2$  в дБ.

**Завдання 3.** У програмному середовищі GNU Radio побудувати модель адитивної суміші радіосигналів, що приймається від трьох генераторів: генератор І (амплітуда 140 мВ, частота 100 кГц), генератор II (амплітуда 250 мВ, частота 250 кГц), генератор III – гаусівський шум (середнє значення рівня 50 мВ). Глобальна змінна частота дискретизації 4 МГц. Отримати спектр адитивної суміші сигналів. Визначити рівень сигналу  $S_1$ ,  $S_2$  і  $S_3$  в дБ., а також відношення сигнал-шум  $SNR_1$  і  $SNR_2$ .

**Завдання 4.** У програмному середовищі GNU Radio побудувати модель адитивної суміші радіосигналів, що приймається від двох генераторів: генератор І (амплітуда 100 мВ, частота 1 кГц), генератор II (амплітуда 100 мВ, частота 5 кГц). Глобальна змінна частота дискретизації 32 кГц. Отримати спектр адитивної суміші сигналів. Визначити рівень сигналу  $S_1$  і  $S_2$  до і після проходження через фільтр нижніх частот (ФНЧ: частота зрізу 2 кГц, ширина смуги переходу 200 Гц, інші налаштування – за замовчуванням). Як зміняться рівні сигналів після проходження фільтрації?

**Завдання 5.** У програмному середовищі GNU Radio побудувати модель адитивної суміші радіосигналів, що приймається від двох генераторів: генератор І (амплітуда 100 мВ, частота 1 кГц), генератор II (амплітуда 100 мВ, частота 5 кГц). Глобальна змінна частота дискретизації 32 кГц. Додати спектр адитивної суміші сигналів. Отримати спектр адитивної суміші сигналів. Визначити рівень сигналу  $S_1$  і  $S_2$  до і після проходження через фільтр верхніх частот (ФВЧ: частота зрізу 2 кГц, ширина смуги переходу 200 Гц, решта налаштувань – за замовчуванням). Як зміняться рівні сигналів після проходження фільтрації?

**Завдання 6.** У програмному середовищі GNU Radio побудувати модель радіомовлення чотирьох каналів радіостанцій на частотах 250 кГц (амплітуда 100 мВ), 270 кГц (амплітуда 80 мВ), 300 кГц (амплітуда 40 мВ) і 320 кГц (амплітуда 60 мВ) у присутності сигналу перешкоди (гаусівський шум із середнім рівнем 5 мВ). Побудувати смуговий фільтр сигналу, налаштований на частоту 300 кГц, шляхом послідовного включення двох фільтрів: нижніх частот (ФНЧ: частота зрізу 310 кГц, ширина смуги переходу 100 Гц, інші налаштування – за замовчуванням) та верхніх частот (ФВЧ: частота зрізу 290 кГц, ширина смуги переходу 100 Гц, решта – за замовчуванням). Глобальна змінна частота дискретизації 1 МГц. Отримати спектр адитивної суміші сигналів. Як зміняться рівні радіостанцій, що потрапили поза смугу пропускання та смугу пропускання смугового фільтра? Визначити ширину смуги фільтрації.

#### **Приклад виконання завдання 1**

### **Завдання 1.**

**Завдання 1.** У програмному середовищі GNU Radio побудувати модель «генератор – реєстратор сигналу». Тип джерела – гармонійний синусоїдальний сигнал (амплітуда 120 мВ, частота 1,5 кГц). Глобальна змінна частота дискретизації 32 кГц. Отримати осцилограму та спектр сигналу. Визначити рівень сигналу  $S$  в дБ.

### **Приклад розв'язку**

Структурна схема макета моделі «генератор – реєстратор сигналу» для виконання досліджень наведена на рис.2.24, для формування якого потрібно використати такі пристрої та прилади:

а) Джерело сигналу – для генерування гармонійного синусоїдального сигналу з відповідною амплітудою і частотою.

б) Осцилограф – для спостереження часової діаграми сигналу.

в) Спектроаналізатор – для отримання спектру сигналу і визначення рівня його складових.

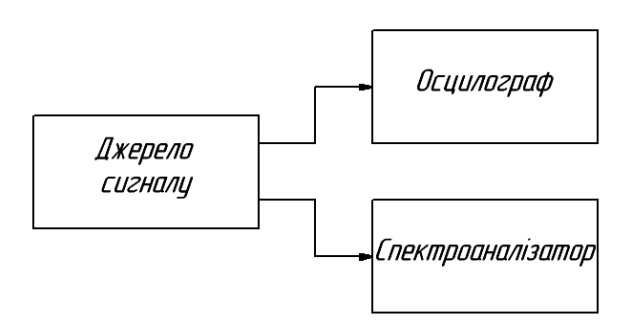

Рис. 2.24 – Структурна схема макета моделі «генератор – реєстратор сигналу»

Запустити середовище GNURadio Companion. На робочому полі середовища побудувати модель «генератор – реєстратор сигналу» (рис. 2.25).

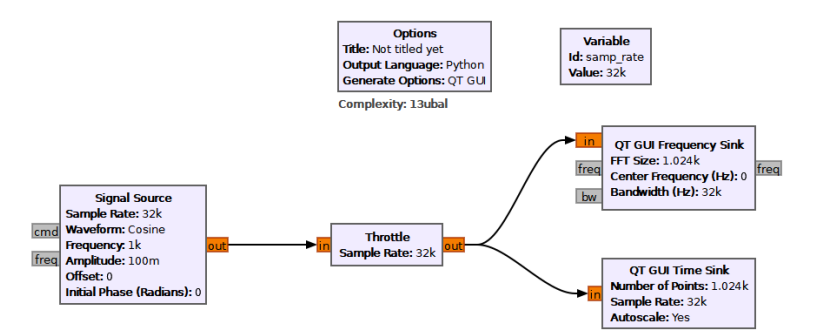

Рис. 2.25 – Модель «генератор – реєстратор сигналу» в середовищі GNURadio

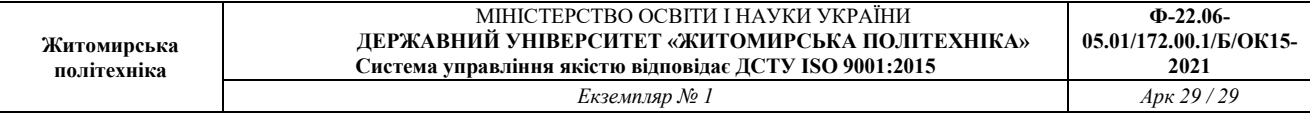

Проводимо налаштування блоків в середовищі GNURadio згідно початкових даних.

Глобальна змінна частота дискретизації 32 кГц.

Отримана часова діаграма сигналу відображена на рис. 2.26

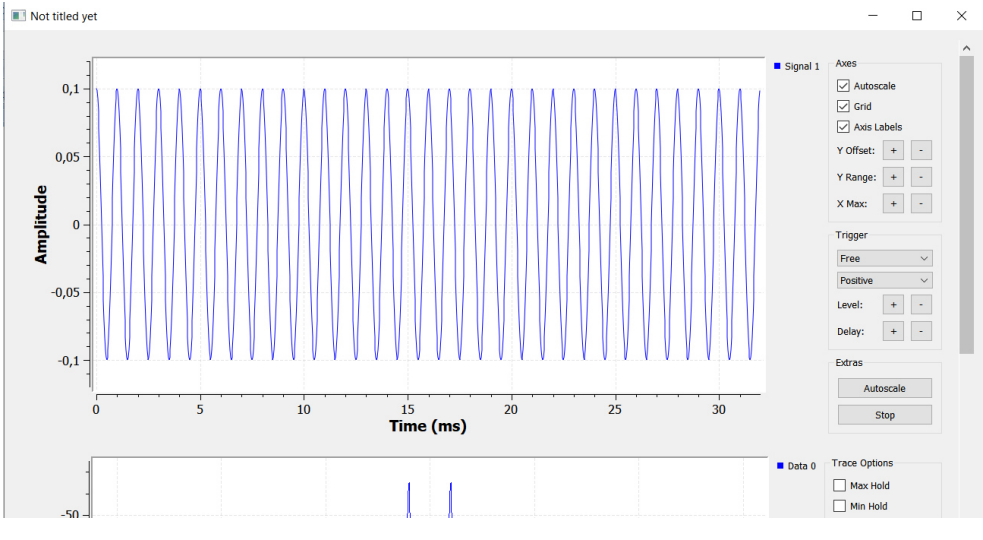

Рис. 2.26 – Осцилограма сигналу

### Спектр сигналу і його складові відображені на рис. 2.27

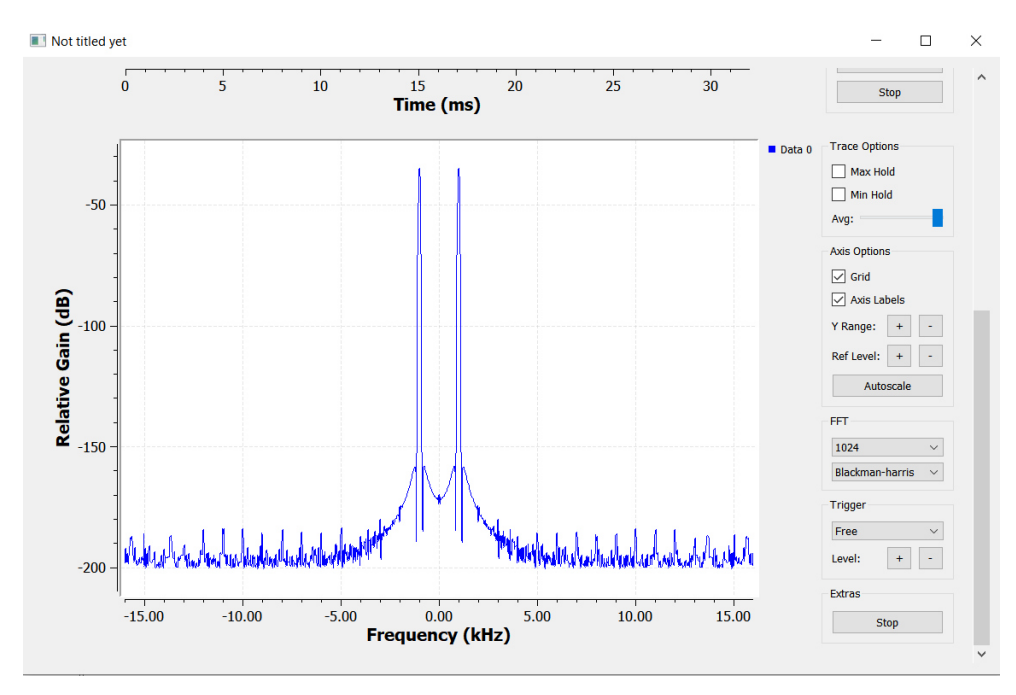

Рис. 2.27 – Спектр сигналу

Рівень сигналу  $S = -35,57$  дБ.